# *UNIX*용 *IBM SPSS Modeler Server 18.1* 설치 지시사항

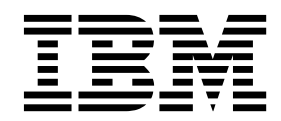

## **목차**

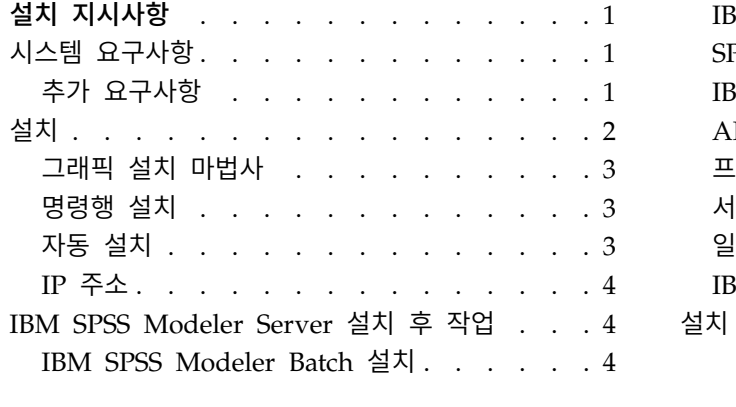

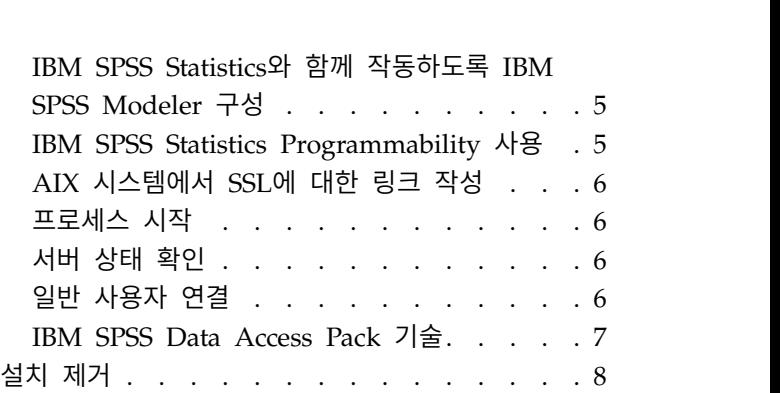

## <span id="page-4-0"></span>**설치 지시사항**

다음은 IBM® SPSS ® Modeler Server 버전 18.1 설치 지시사항입니다.

하나 이상의 클라이언트 설치와 함께 분배 분석 모드로 실행하도록 IBM SPSS Modeler Server를 설 치하고 구성할 수 있습니다. 이는 클라이언트 컴퓨터에 데이터를 다운로드하지 않고도 서버에서 메모 리 집약적 작업을 수행할 수 있으므로 대형 데이터 세트에서 우수한 성능을 제공합니다. 분석을 실행 하려면 하나 이상의 IBM SPSS Modeler Client 설치가 있어야 합니다.

새 버전을 설치할 때마다 IBM SPSS Modeler Server 제품의 호스트 이름과 포트 번호를 일반 사용자 에게 배포해야 합니다.

### **시스템 요구사항**

시스템 요구사항을 보려면 [http://publib.boulder.ibm.com/infocenter/prodguid/v1r0/clarity/](http://publib.boulder.ibm.com/infocenter/prodguid/v1r0/clarity/index.jsp) [index.jsp](http://publib.boulder.ibm.com/infocenter/prodguid/v1r0/clarity/index.jsp)로 이동하십시오.

#### 추가 요구사항

클라이언트 소프트웨어**.** 클라이언트 소프트웨어는 IBM SPSS Modeler Server 소프트웨어와 같은 릴 리스 레벨이어야 합니다.

시스템의 커널 제한이 IBM SPSS Modeler Server의 조작을 위해 충분한지 확인해야 합니다. 데이터, 메모리 및 파일 ulimit는 특히 중요하므로 IBM SPSS Modeler Server 환경에서 무제한으로 설정해야 합니다. 이를 위해서는 다음을 수행하십시오.

- 1. *modelersrv.sh*에 다음의 명령을 추가하십시오.
	- ulimit –d unlimited
	- ulimit –m unlimited
	- ulimit –f unlimited

또한 스택 한계를 시스템에서 허락하는 최대값(ulimit -s XXXX)으로 설정하십시오. 예를 들어, 다 음과 같습니다.

ulimit -s 64000

2. IBM SPSS Modeler Server를 다시 시작하십시오.

PATH에서 설치 프로그램이 설치 파일의 압축을 풀 수 있으려면 *gzip* 파일 압축 유틸리티와 *GNU cpio* 가 설치되어 있어야 합니다. 또한 SPSS Modeler Server가 실행되는 시스템에서 로케일을 EN\_US.UTF-8 로 설정해야 합니다.

#### <span id="page-5-0"></span>**설치**

루트 또는 루트가 아닌 사용자로 IBM SPSS Modeler Server를 설치할 수 있습니다. 사이트에서 루트 비밀번호 사용을 제한하는 경우 루트가 아닌 사용자로 실행하도록 지원하는 인증 방법을 사용하십시오 (IBM SPSS Modeler Server and Performance Guide 참조). 그런 다음 디먼을 실행할 사용자로 제 품을 설치하십시오. 루트가 아닌 사용자로 모든 조치를 수행하거나 루트로 모든 조치를 수행해야 합니 다. 서버를 시작하고 중지하려면 루트 비밀번호가 필요합니다.

참고**:** 멀티스레드 AIX 환경에서는 SPSS Modeler Server, SPSS Modeler Solution Publisher 및 SPSS Modeler Solution Publisher Runtime 라이브러리에 대한 시작 스크립트가 변경되어 이전에 성공적 으로 완료된 워크로드가 메모리 부족으로 실패할 수 있습니다. 이 문제점을 방지하려면 시작 스크립트 에서 MALLOCOPTIONS=multiheap 행을 제거하십시오.

참고**:** Linux에서 /tmp의 파일에 대한 실행 권한이 없는 사용자로 SPSS Modeler Server를 설치하려 는 경우 설치가 실패합니다. 이를 방지하려면 InstallAnywhere SPSS Modeler 설치가 성공하기 위해 /tmp의 파일에 대한 실행 권한을 가지고 있어야 하거나, 환경에 실패가 표시되지 않는 경우 설치를 실 행하기 위해 권한을 가진 위치로 *IATEMPDIR*을 설정하고 내보낼 수 있습니다.

중요사항**:** IBM SPSS Modeler Server를 설치한 파일 시스템은 suid 옵션을 사용하여 마운트되어야 합니다. 시스템이 nosuid 옵션을 사용하여 마운트되면 제품이 제대로 작동하지 않습니다.

- 1. 다운로드된 설치 매체에서 설치 파일을 추출하십시오**.** 다운로드된 매체 파일은 압축된 아카이브입 니다. 아카이브에서 파일을 추출하십시오.
- 2. 다운로드된 설치 매체에서 설치 파일을 실행하십시오**.** 다운로드된 매체에는 *.bin* 파일이 있습니다. 이 파일을 실행하십시오.
- 3. 하드 디스크 공간을 확인하십시오**.**또한 [http://www.ibm.com/software/analytics/spss/products/](http://www.ibm.com/software/analytics/spss/products/modeler/requirements.html) [modeler/requirements.html](http://www.ibm.com/software/analytics/spss/products/modeler/requirements.html)에 지정된 영구 하드 디스크 공간에 추가로 설치 프로그램 파일을 위 한 임시 디스크 공간도 필요합니다. 설치 프로그램 파일은 시스템의 임시 폴더로 추출됩니다. 임시 폴더에 여유 공간이 없으면 설치 프로그램 파일이 홈 폴더로 추출됩니다. 두 공간 모두에 공간이 충분하지 않으면 설치 프로그램을 계속할 수 없습니다. 이러한 경우 임시로 IATEMPDIR 환경 변수 를 적당한 공간이 있는 위치로 설정할 수 있습니다. 이 위치에는 최소 2.5GB의 여유 공간이 있어 야 합니다.
- 4. 대상 디렉토리를 확인하십시오**.** 기본적으로 IBM SPSS Modeler Server는 */usr/IBM/SPSS/ ModelerServer/<version>*에 설치됩니다. 원하는 경우 그래픽 설치 마법사 또는 명령행 설치에서 이 경로를 변경할 수 있습니다. 자동 설치 프로그램을 실행할 경우 *installer.properties*에서 USER\_INSTALL\_DIR의 값을 설정할 수 있습니다. 이와 상관없이 설치 디렉토리에 대한 읽기와 쓰기 권한을 가지고 있어야 하므로 충분한 권한을 가진 계정으로 로그온하십시오. 참고: 새 버전의 제품 을 추가하여 업그레이드하는 경우 새 버전을 별도의 디렉토리에 설치하십시오.
- 5. 설치 프로그램의 실행 권한을 변경하십시오**.** 설치 프로그램을 실행할 사용자가 설치 프로그램을 실행할 수 있어야 합니다.

<span id="page-6-0"></span>6. 설치 프로그램을 실행하십시오**.** 명령행 또는 그래픽 사용자 인터페이스를 사용하거나 자동으로 설 치 프로그램을 실행할 수 있습니다. 각 방법의 지시사항은 다음과 같습니다.

#### 그래픽 설치 마법사

그래픽 설치 마법사는 설치 매개변수를 요구하는 그래픽 인터페이스를 표시합니다. X Window System 이 필요합니다.

- 1. UNIX 프롬프트에서 설치 프로그램 파일이 복사되거나 추출된 디렉토리로 변경하십시오.
- 2. 다음 명령을 실행하여 설치 프로그램을 실행하십시오.

./<installer name>

3. 설치 마법사가 시작되면 화면에 나타나는 지시사항을 따르십시오.

#### 명령행 설치

명령행 설치에서는 명령 프롬프트를 사용하여 설치 매개변수를 지정합니다.

- 1. UNIX 프롬프트에서 설치 프로그램 파일이 복사되거나 추출된 디렉토리로 변경하십시오.
- 2. 다음 명령을 실행하여 설치 프로그램을 실행하십시오.

./<installer\_name> -i console

여기서 *<installer\_name>*은 설치 프로그램의 *.bin* 파일입니다.

3. 화면에 나타나는 지시사항을 따르십시오.

#### 자동 설치

자동 모드를 사용하면 사용자 상호작용 없이 설치를 수행할 수 있습니다. 설치 매개변수는 특성 파일 로 지정됩니다.

Linux 또는 UNIX 시스템에서 자동 설치를 완료하려면 다음을 수행하십시오.

- 1. 설치 프로그램 파일이 복사된 위치에서 installer.properties 파일을 작성하십시오.
- 2. 텍스트 편집기에서 installer.properties 값을 설정하십시오. 다음 텍스트는 installer.properties 파일의 예입니다.

```
===============================================
# Thu Jan 29 11:35:37 GMT 2015
# Replay feature output
# ---------------------
# This file was built by the Replay feature of InstallAnywhere.
# It contains variables that were set by Panels, Consoles or Custom Code.
#Indicate whether the license agreement been accepted
\# _ _ _ _ _ _ _ _ _ _ _ _ _ _ _ _ _
LICENSE_ACCEPTED=TRUE
#Server Mode
#-----------
SERVERMODE_SELECT_OPTION=\"1\"
```
<span id="page-7-0"></span>#Choose Install Folder #--------------------- USER\_INSTALL\_DIR=/usr/IBM/SPSS/ModelerServer/17.0

#Install ===============================================

- 3. SERVERMODE\_SELECT\_OPTION의 값은 설치 유형에 따라 다릅니다. 다음 값에서 선택할 수 있습니다.
	- 0 비프로덕션 모드. 별도의 비프로덕션 설치를 구입한 경우 이 옵션을 입력하십시오. 이 설치 는 프로덕션 사용에는 적용될 수 없습니다.
	- 1 프로덕션 모드. 프로덕션 설치는 SPSS Modeler Server의 표준 설치입니다. 이는 프로덕션 사용에 적합합니다.
- 4. USER\_INSTALL\_DIR의 값은 설치 디렉토리 위치여야 합니다. 디렉토리 경로에는 공백이 포함되면 안 됩니다.
- 5. 파일을 저장하십시오.
- 6. 다음 명령을 사용하여 설치 프로그램을 실행하십시오.

./<installer\_name> -i silent -f installer.properties

여기서 <installer\_name>은 설치 프로그램의 .bin 파일입니다.

#### **IP** 주소

서버 머신에 여러 개의 IP 주소가 있는 경우 IBM SPSS Modeler Server은 하나만 사용합니다. 이 IP 가 사용자가 원하는 IP가 아닐 수 있습니다. 그러나 올바른 IP를 사용하도록 IBM SPSS Modeler Server 를 구성할 수 있습니다. 또한 IBM SPSS Modeler Server에서 여러 IP 주소를 사용할 수 있도록 하려 면 서버 머신에서 여러 디렉토리에 IBM SPSS Modeler Server를 설치해야 합니다. 그런 다음 IP 주 소 중 하나를 사용하도록 각 IBM SPSS Modeler Server 설치를 구성해야 합니다. 관리 콘솔을 사용 하여 올바른 IP 주소를 사용하도록 IBM SPSS Modeler Server를 구성하십시오.

자세한 정보는 서버 관리 및 성능 안내서의 프로세스 조정자 설정 절을 참조하십시오.

#### **IBM SPSS Modeler Server 설치 후 작업**

이 절에서는 설치 후 수행할 수 있는 필수 및 선택적 단계에 대해 설명합니다. 여기서는 가능한 모든 구성 옵션에 대해 설명하지 않습니다. 모든 구성 옵션에 대한 정보는 *IBM SPSS Modeler Server and Performance Guide*에 있습니다.

참고**:** 기본적으로 설치 로그는 설치 제거 폴더에 놓입니다. 예: <*Installation\_folder\_path*>/ Uninstall\_IBM\_SPSS\_MODELER\_SERVER/Logs.

#### **IBM SPSS Modeler Batch** 설치

IBM SPSS Modeler Batch에서는 정규 사용자 인터페이스를 액세스하지 않고 표준 IBM SPSS Modeler Client의 전체 분석 기능을 제공합니다. 일괄처리 모드를 사용하면 사용자가 개입하지 않고 화면에 사 <span id="page-8-0"></span>용자 인터페이스가 표시되지 않아도 장기 실행 또는 반복 태스크를 수행할 수 있습니다. 이는 IBM SPSS Modeler Server와 함께 분산 모드로 실행해야 합니다(로컬 모드는 지원되지 않음).

자세한 정보는 다운로드한 eImage에서 PDF로 제공되는 *IBM SPSS Modeler Batch* 사용자 안내서를 참조하십시오.

#### **IBM SPSS Statistics**와 함께 작동하도록 **IBM SPSS Modeler** 구성

IBM SPSS Modeler가 통계량 변환, 통계량 모델 및 통계량 출력 노드를 사용할 수 있게 하려면 스트 림이 실행되는 컴퓨터에 IBM SPSS Statistics의 사본이 설치되고 라이센스 부여되어 있어야 합니다.

로컬(독립형) 모드에서 IBM SPSS Modeler를 실행 중인 경우 IBM SPSS Statistics의 라이센스 부여 된 사본이 로컬 컴퓨터에 있어야 합니다.

이 SPSS Modeler Client 사본을 설치한 경우 IBM SPSS Statistics와 함께 작동하도록 이를 구성해야 합니다. 기본 클라이언트 메뉴에서 다음을 선택하십시오.

#### 도구 > 옵션 > 헬퍼 애플리케이션

그리고 IBM SPSS Statistics 탭에서 사용할 로컬 IBM SPSS Statistics 설치 위치를 지정하십시오. 자 세한 정보는 소스*,* 프로세스 및 출력 노드 안내서 또는 헬퍼 애플리케이션의 온라인 도움말을 참조하 십시오.

또한 원격 IBM SPSS Modeler Server에 대해 분산 모드에서 실행 중인 경우에는 IBM SPSS Modeler Server 호스트에서 유틸리티를 실행하여 *statistics.ini* 파일을 작성하여 IBM SPSS Statistics에 IBM SPSS Modeler Server의 설치 경로를 표시해야 합니다. 이를 수행하려면 명령 프롬프트에서 IBM SPSS Modeler Server *bin* 디렉토리로 변경한 후 Windows의 경우 다음을 실행하십시오.

statisticsutility -location=<IBM SPSS Statistics\_installation\_path>/bin

UNIX의 경우 다음을 실행하십시오.

./statisticsutility -location=<IBM SPSS Statistics\_installation\_path>/bin

로컬 시스템에 IBM SPSS Statistics의 라이센스 부여된 사본이 없는 경우에는 여전히 IBM SPSS Statistics 서버에 대해 통계 파일 노드를 실행할 수 있지만 다른 IBM SPSS Statistics 노드를 실행하면 오류 메 시지가 표시됩니다.

#### **IBM SPSS Statistics Programmability** 사용

IBM SPSS Statistics를 설치하고 IBM SPSS Modeler Server의 IBM SPSS Statistics 노드를 통해 해 당 Python이나 R 플러그인을 호출할 수 있도록 하려면 UNIX 서버에서 다음 단계를 수행하여 해당 플러그인을 사용으로 설정해야 합니다.

- 1. 수퍼유저로 로그인하십시오.
- 2. 다음과 같이 환경 변수를 내보내십시오.
- Linux. export LD LIBRARY PATH=[plugin install directory]/lib:\$LD LIBRARY PATH

<span id="page-9-0"></span>• AIX. export LIBPATH=[plugin install directory]/lib:\$LIBPATH

#### **AIX** 시스템에서 **SSL**에 대한 링크 작성

AIX 시스템에서 보안 데이터 전송에 SSL(Secure Sockets Layer)을 사용할 경우 IBM SPSS Modeler Server를 시작하기 전에 SSL에 대한 링크를 작성해야 합니다. 이를 수행하려면 다음 명령을 입력하십 시오.

rm -f libssl.so ln -f -s libssl.so.0.9.8 libssl.so rm -f libcrypto.so ln -f -s libcrypto.so.0.9.8 libcrypto.so

#### 프로세스 시작

IBM SPSS Modeler Server는 디먼 프로세스로 실행되고 기본적으로 루트 권한을 가집니다. 루트 권 한 없이 실행하도록 IBM SPSS Modeler Server를 구성할 수 있습니다. 자세한 정보는 *IBM SPSS Modeler Server and Performance Guide*의 내용을 참조하십시오. 디먼을 루트로 실행할 필요가 없는 인 증 방법을 선택해야 합니다.

*modelersrv.sh* 시작 스크립트를 실행하여 애플리케이션을 시작하십시오. 이 스크립트는 설치 디렉토리 에 있습니다. 시작 스크립트는 환경을 구성하고 소프트웨어를 실행합니다.

- 1. 루트로 로그인하십시오. 또는 루트가 아닌 사용자가 IBM SPSS Modeler Server를 설치한 사용자 인 경우 루트가 아닌 사용자로 로그인할 수 있습니다.
- 2. IBM SPSS Modeler Server 설치 디렉토리로 변경하십시오. 이 위치에서 시작 스크립트를 실행해 야 합니다.
- 3. 시작 스크립트를 실행하십시오. 예를 들어 UNIX 프롬프트에서 다음을 입력하십시오.

./modelersrv.sh start

#### 서버 상태 확인

1. UNIX 프롬프트에 다음을 입력하십시오.

/modelersrv.sh list

2. 출력을 검토하십시오. 출력은 UNIX ps 명령에서 생성된 결과와 유사합니다. 서버가 실행 중인 경 우 목록에서 첫 번째 프로세스로 표시됩니다.

일반 사용자가 인증되었을 때 이제 IBM SPSS Modeler Server가 일반 사용자에게 연결을 허용할 준 비가 되었습니다. 자세한 정보는 『일반 사용자 연결』의 내용을 참조하십시오.

#### 일반 사용자 연결

일반 사용자는 클라이언트 소프트웨어에서 로그인하여 IBM SPSS Modeler Server에 연결할 수 있습 니다. 소프트웨어 작동 방식과 소프트웨어를 관리하는 데 필요한 작업에 대한 설명은 *IBM SPSS Modeler* <span id="page-10-0"></span>*Server and Performance Guide*의 내용을 참조하십시오. 일반 사용자가 연결하는 데 필요한 정보(서버 시스템의 IP 주소 또는 호스트 이름 포함)를 제공해야 합니다.

#### **IBM SPSS Data Access Pack** 기술

데이터베이스를 읽거나 데이터베이스에 쓰려면 필요에 따라 읽기 또는 쓰기 권한을 가지고 관련 데이 터베이스에 대해 ODBC 데이터 소스가 설치 및 구성되어 있어야 합니다. IBM SPSS Data Access Pack 에는 이 용도로 사용할 수 있는 ODBC 드라이버 세트가 포함되어 있으며 이 드라이버는 다운로드 사 이트로부터 얻을 수 있습니다. ODBC 데이터 소스에 대한 작성 및 설정에 관한 문의사항이 있으면 데 이터베이스 관리자에게 문의하십시오.

#### 지원되는 **ODBC** 드라이버

IBM SPSS Modeler과 함께 사용하기 위해 지원되고 테스트되는 데이터베이스 및 ODBC 드라이버에 대한 최신 정보는 회사 지원 사이트[\(http://www.ibm.com/support\)](http://www.ibm.com/support)에서 제품 호환성 교차표를 참조 하십시오.

#### 드라이버 설치 위치

참고**:** 처리가 발생할 수 있는 각각의 컴퓨터에 ODBC 드라이버가 설치 및 구성되어 있어야 합니다.

- 로컬(독립형) 모드에서 IBM SPSS Modeler를 실행 중인 경우에는 로컬 컴퓨터에 드라이버가 설치 되어야 합니다.
- 원격 IBM SPSS Modeler Server에 대해 분산 모드에서 IBM SPSS Modeler를 실행 중인 경우에 는 IBM SPSS Modeler Server가 설치되는 컴퓨터에 ODBC 드라이버가 설치되어야 합니다. UNIX 시스템의 IBM SPSS Modeler Server에 대해서는 이 절의 뒷부분에 있는 "UNIX 시스템에서 ODBC 드라이버 구성"도 참조하십시오.
- IBM SPSS Modeler와 IBM SPSS Modeler Server 모두에서 동일한 소스에 액세스해야 하는 경우 에는 두 컴퓨터 모두에 ODBC 드라이버가 설치되어야 합니다.
- 터미널 서비스를 통해 IBM SPSS Modeler를 실행 중인 경우에는 IBM SPSS Modeler를 설치한 터미널 서비스 서버에 ODBC 드라이버가 설치되어야 합니다.

#### **UNIX** 시스템에서 **ODBC** 드라이버 구성

기본적으로 DataDirect 드라이버 관리자는 UNIX 시스템의 IBM SPSS Modeler Server에 대해 구성 되어 있지 않습니다. DataDirect 드라이버 관리자를 로드하도록 UNIX를 구성하려면 다음의 명령을 입 력하십시오.

```
cd <modeler_server_install_directory>/bin
rm -f libspssodbc.so
ln -s libspssodbc_datadirect.so libspssodbc.so
```
그러면 기본 링크가 제거되고 DataDirect 드라이버 관리자에 대한 링크가 작성됩니다.

<span id="page-11-0"></span>참고**:** 일부 데이터베이스의 경우 SAP HANA 또는 IBM DB2 CLI 드라이버를 사용하려면 UTF16 드 라이버 랩퍼가 필요합니다. DashDB에는 IBM DB2 CLI 드라이버가 필요합니다. UTF16 드라이버 랩 퍼에 대한 링크를 작성하려면 다음의 명령을 대신 입력하십시오.

rm -f libspssodbc.so

ln -s libspssodbc\_datadirect\_utf16.so libspssodbc.so

SPSS Modeler Server를 구성하려면 다음을 수행하십시오.

- 1. modelersrv.sh에 다음 행을 추가하여 IBM SPSS Data Access Pack odbc.sh 환경 파일을 제공 하도록 SPSS Modeler Server 시작 스크립트 modelersrv.sh를 구성하십시오.
	- . /<pathtoSDAPinstall>/odbc.sh

여기서 <pathtoSDAPinstall>은 IBM SPSS Data Access Pack 설치의 전체 경로입니다.

2. SPSS Modeler Server를 다시 시작하십시오.

또한 odbc.ini 파일의 DSN에 다음 매개변수 정의를 추가하여 연결 중 버퍼 오버플로우를 방지하십 시오(SAP HANA 및 IBM DB2의 경우에만).

DriverUnicodeType=1

참고**:** libspssodbc\_datadirect\_utf16.so 랩퍼는 다른 SPSS Modeler Server 지원 ODBC 드라이버 와도 호환 가능합니다.

#### 데이터 액세스를 위한 **IBM SPSS Modeler Server** 구성

IBM SPSS Modeler Server에서 IBM SPSS Data Access Pack을 사용할 경우 시작 스크립트를 구성 해야 합니다. 그렇게 하지 않으면 데이터 액세스가 작동하지 않으므로 이는 중요한 단계입니다. 지시사 항을 보려면 *IBM SPSS Modeler Server and Performance Guide*의 내용을 참조하십시오.

### **설치 제거**

프로그램 파일을 제거하여 그리고 시스템이 자동 시작으로 구성된 경우 자동 시작을 사용 안함으로 설 정하여 IBM SPSS Modeler Server를 설치 제거하십시오.

#### 프로그램 파일 제거

- 1. 서버 프로세스를 중지하십시오.가 자동으로 중지됩니다. 서버 프로세스 중지를 위한 지시사항은 *IBM SPSS Modeler Server and Performance Guide*에 있습니다.
- 2. 설치 디렉토리를 제거하십시오.

#### 자동 설치 제거

자동 모드를 사용하면 사용자 상호작용 없이 소프트웨어를 설치 제거할 수 있습니다. IBM SPSS Modeler Server에서 설치를 자동으로 제거하려면 다음을 수행하십시오.

1. 다음 명령을 실행하여 설치 제거 프로그램을 실행하십시오.

./<installer\_path>/Uninstall\_IBM\_SPSS\_MODELER\_SERVER/ Uninstall\_IBM\_SPSS\_MODELER\_SERVER -i silent

여기서 *<installer\_path>*는 IBM SPSS Modeler Server 설치 디렉토리의 경로 이름입니다.

## 자동 시작 사용 안함

IBM SPSS Modeler Server에는 컴퓨터가 다시 부팅될 때 서버 디먼을 자동으로 시작하도록 시스템 을 구성하는 데 사용할 수 있는 스크립트가 있습니다(지시사항은 *IBM SPSS Modeler Server and Performance Guide* 참조).

## IBM®